# **admin\_logger**

### **version**

**BoostMyShop**

March 29, 2017

## **Contents**

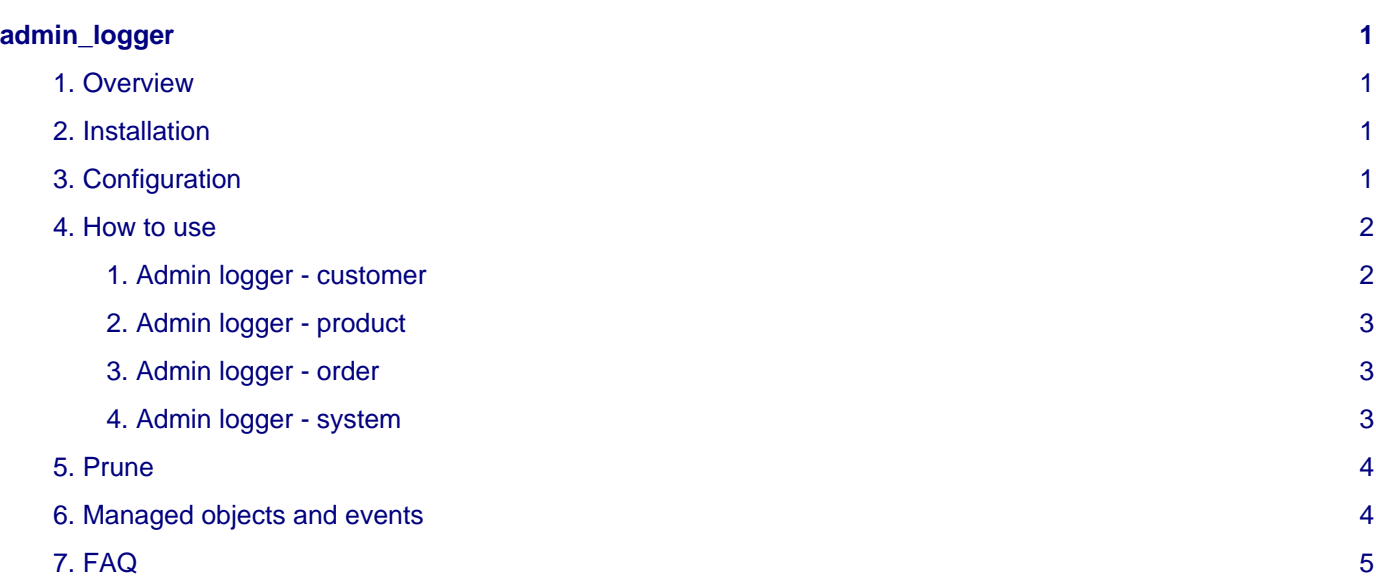

## <span id="page-4-0"></span>**admin\_logger**

### <span id="page-4-1"></span>**1. Overview**

Admin Logger is a Magento extension designed to log every changes made on Magento Back office such as product, category, taxes creation, changes or deletion.

Each action is logged with data and user.

### <span id="page-4-2"></span>**2. Installation**

#### **WARNING :**

Before files upload, **ENABLE MAGENTO CACHE** : this will prevent Magento to try to install extension before all files are uploaded.

Also, if you have any :

- APC cache
- Redis cache
- Memcache
- Activated the Compilation of Magento

#### **-> Please disable them**

Open the file "app/etc/local.xml" and check for / switch off any other extra caches.

You just need to upload this file structure to your server on the same file structure provided by Magento.

No code file will be erase : All the code files will be available into /app/code/community/MDN

Once all files are copied, please follow here under steps to make sure it is well installed:

Refresh cache (System menu > Cache settings): If you get any error message at this stage, it means that there are some problems with the installation.

Refresh indexes (System > Index management)

Disconnect and reconnect yourself from Magento's back office.

#### **Upload files**

Unzip the archive and upload it into your remote web site.

Once all files are uploaded, you have to refresh both magento and index caches.

Once caches are refreshed, log out and login from admin panel (to reset permissions).

#### <span id="page-4-3"></span>**3. Configuration**

All settings are available from menu System > Configuration > Advanced > Admin Logger

#### **Note**

if you have "Access denied" message, you have to logout and login from admin panel to reset permissions

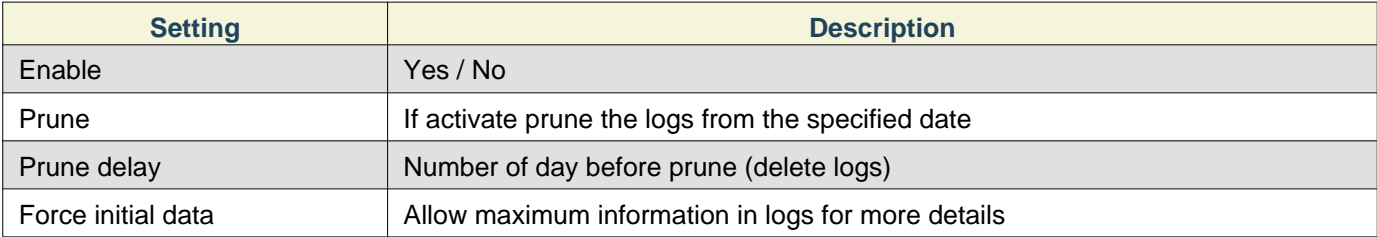

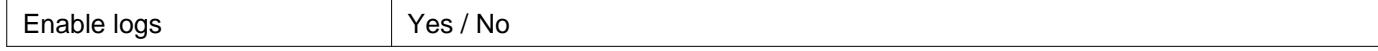

#### <span id="page-5-0"></span>**4. How to use**

To view logs, select menu "System > Admin logger"

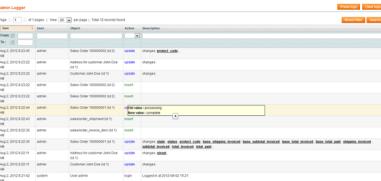

The table logs contain this following informations :

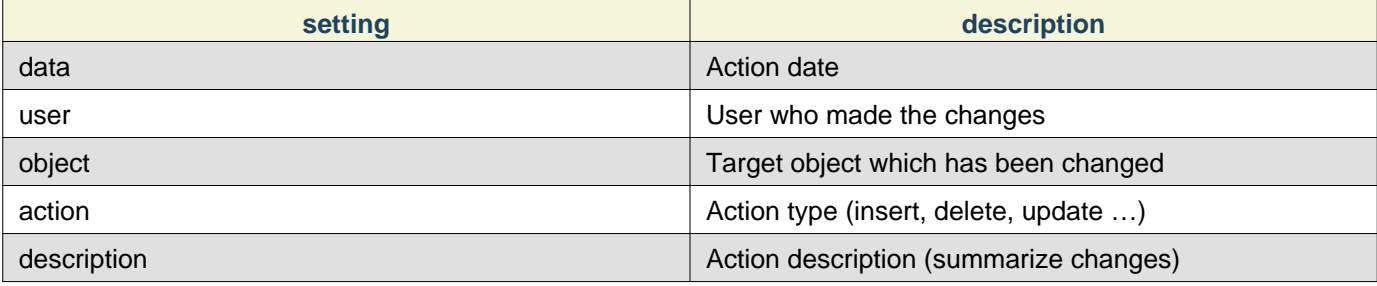

#### **Note**

you move your cursor on the medicated value of column description, to view a popup that contain old and new value for comparison.

You can also prune logs by clicking button "Prune logs", or delete all logs by clicking "Clear logs"

#### <span id="page-5-1"></span>**1. Admin logger - customer**

To view customer logs go into " Customer ", select a customer and click on the tab " admin logger " :

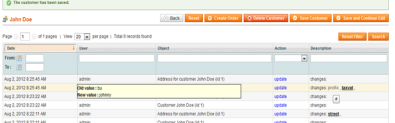

The table logs contain this following informations :

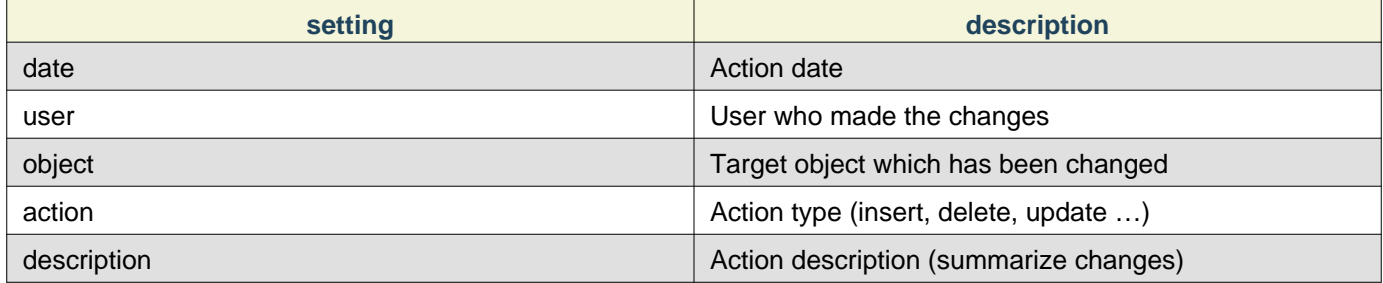

Notice : when you move your cursor on the modified value it displays information about older and newer value.

The number of logs displayed is 100, when this value is overpassing please prune logs.

#### <span id="page-6-0"></span>**2. Admin logger - product**

To view customer logs go into " Catalog ", " manage products " then select a product and click on the tab " admin logger "

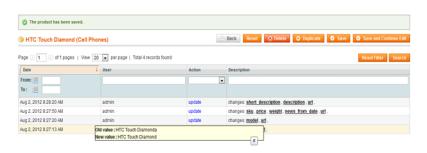

The table logs contain this following informations :

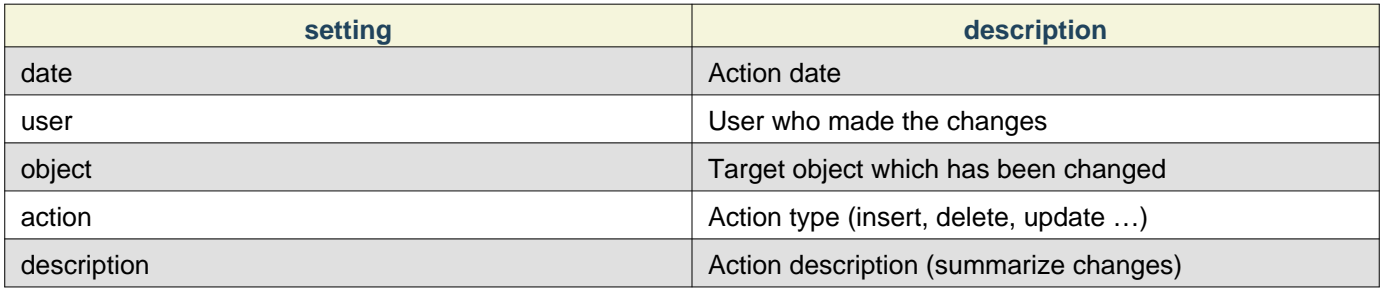

#### **Note**

you move your cursor on the medicated value .

The number of logs displayed is 100, when this value is overpassing please prune logs.

#### <span id="page-6-1"></span>**3. Admin logger - order**

To view order logs go into " Sales ", " order ", then select an order and click on the tab " admin logger "

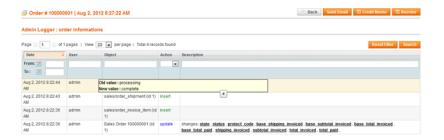

The table logs contain this following informations :

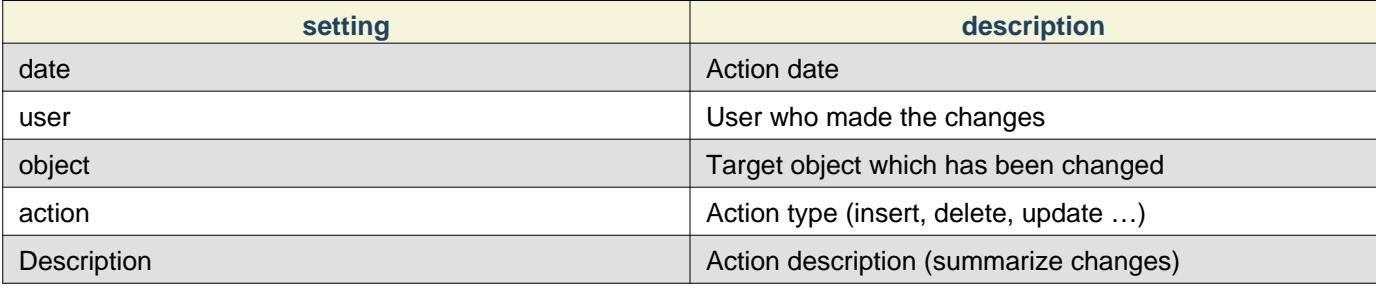

#### **Note**

you move your cursor on the medicated value .

The number of logs displayed is 100, when this value is overpassing please prune logs.

#### <span id="page-6-2"></span>**4. Admin logger - system**

You can read the contents of the logs from the menu "System" -> "Admin Logger"

The displayed list contains the following columns:

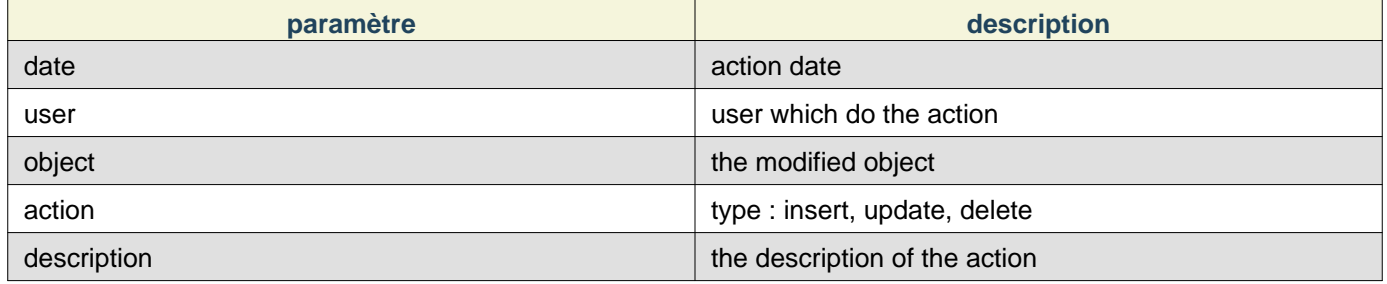

#### <span id="page-7-0"></span>**5. Prune**

Load shedding is to clear all the logs X days, so as not asphyxiated's journal log. Instead, please enable it and set the load shedding period, in "system", "configuration" admin log ".

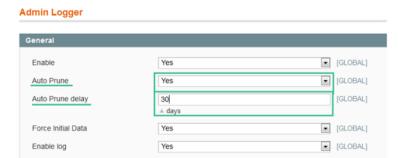

You can also delete the logs spontaneously without having to activate the load shedding.

For appointment in this "system", "admin log" then click "Prune logs".

### <span id="page-7-1"></span>**6. Managed objects and events**

Here is the list of object and changes that are logged by Admin Logger

- Sales
- order, invoice, shipment, credit memo
- Termes et conditions
- Taxes
- Catalog
	- Catégories
	- Url rewriting
	- Customer reviews
	- Search terms
	- Product tags
	- Products
- Customers
	- Customers, addresses
	- Customer groups
- Promotions
	- **Salesorules es**
- 7. FAQ
	- Newsletter
		- Templates
	- CMS
- Pages
- Blocks
- Poll

## <span id="page-8-0"></span>**7. FAQ**

#### **I - Compatibility with other extensions**

Admin Logger is compatible to :

• Enhanced Admin Grids